## **Прошивка камер линейки City**

Установите программу Upgrade V.4.0.0 build at 20211230 [\(ссылка\)](https://st-tm.ru/upload/uf/5a6/ererpwp7ggah6m0ai7haxsxbj34ynjcs/Upgrade_EN_20211230_V4.0.0_.zip)

- 1) Выбрать нужную камеру, поставить галочку
- 2) Поставить галочки Allow the Serial Number и Ignore Sensor Type
- 3) Найти скаченный файл прошивки
- 4) Нажать Upgrade, в появившемся окне нажать ОК
- 5) Дождитесь окончания процесса в вкладке Status

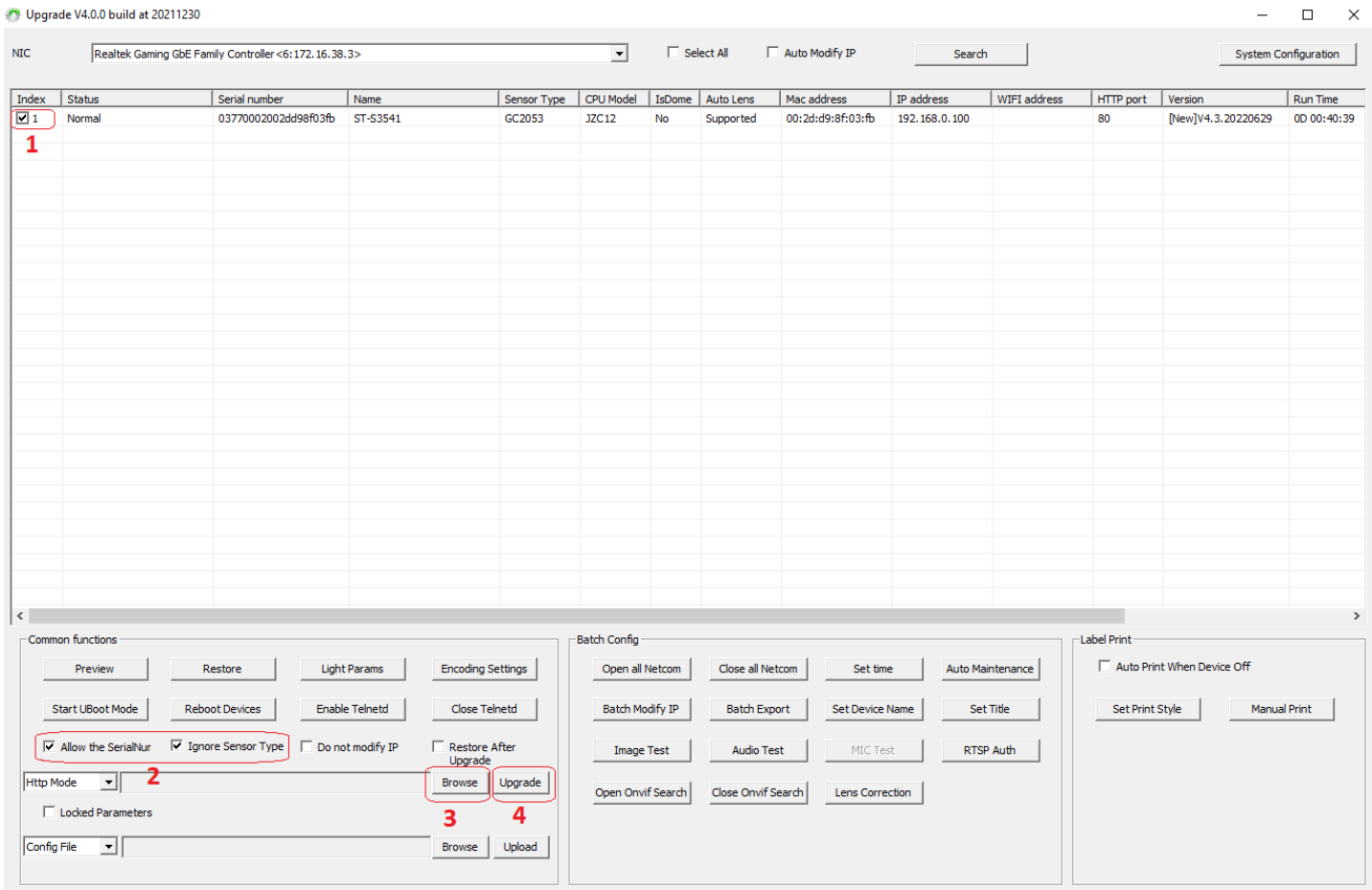

To ensure the stability of the device, it is not recommended to downgrade to the previous version, if special needs please contact with the factory.